# **CENTRO ESTADUAL DE EDUCAÇÃO TECNOLÓGICA PAULA SOUZA ESCOLA TÉCNICA JUSCELINO KUBITSCHEK DE OLIVEIRA**

**Alex Sandro Rodrigues Silva Alexandre Barredo de Souza Bruna Pereira da Silva Leonardo Costa de Oliveira Lucas Felipe Mendes Oliveira Rener Bezerra Santos da Silva Talita Priscila da Silva Rodrigues**

# *SOFTWARE DE GERENCIAMENTO DE BIBLIOTECA (LIBRARYTEC)*

Técnico de Informática

# ETEC JUSCELINO KUBITSCHEK DE OLIVEIRA 2011

**Alex Sandro Rodrigues Silva Alexandre Barredo de Souza Bruna Pereira da Silva Leonardo Costa de Oliveira Lucas Felipe Mendes Oliveira Rener Bezerra Santos da Silva Talita Priscila da Silva Rodrigues**

# *SOFTWARE DE GERENCIAMENTO DE BIBLIOTECA (LIBRARYTEC)*

Trabalho de aproveitamento do curso Técnico de Nível Médio de Técnico de Informática sob a orientação do Prof. Paulo Sérgio Félix da Silva.

ETEC JUSCELINO KUBITSCHEK DE OLIVEIRA 2011

## **AGRADECIMENTOS**

 Agradecemos a Escola Técnica Juscelino Kubitschek (ETEC), que há anos vem oferecendo e incentivando a educação, ao Coordenador do curso em Técnico de Informática Laércio Natalino da Silva. A todos os Professores de Informática, em especial ao Professor Paulo Sérgio Félix da Silva Orientador deste projeto de conclusão de curso, e a todos os alunos e amigos feitos no andamento de todo o curso.

*"A vida é uma peça de teatro que não permite ensaios. Por isso, cante, chore, dance, ria e viva intensamente, antes que a cortina se feche e a peça termine sem aplausos"*

*Charles Chaplin*

**BANCA EXAMINADORA** 

### **RESUMO**

Diante dos avanços tecnológicos atuais, tornou-se necessário o aprimoramento de velhas técnicas de trabalho por novas que usem tecnologias adequadas. Nesse contexto é necessário que sejam criadas novas formas tecnológicas que agilizem um processo e torne tudo mais fácil e simples. Uma dessas áreas que precisam de novidades no seu processo são as bibliotecas que necessitam estar preparadas tecnologicamente para atender com praticidade e rapidez seus clientes. Com o presente trabalho tem como o objetivo de junto ao cliente analisar a estrutura real, onde provavelmente serão encontradas varias falhas técnicas. Adequando-se uma estrutura de redes e um sistema junto com um banco de dados que realmente coopere com a Biblioteca, com o objetivo de favorecer nosso cliente.

### **ABSTRACT**

Because it is an area that is growing in the technology marketplace, the libraries need to be technologically prepared to meet with their customer's convenience and speed, with all that we create management system LIBRARYTEC libraries. The project with the client to analyze the real structure, which is likely to be encountered several technical glitches, ad with our project, create an appropriate network structure, and a system with a database that actually work with the library, the object favor of our client. The development of this project with the collaboration of all members of the group to achieve the expected success, thus forming our library management system, knows that today we live in today we cannot waste time is money after all. With the use of our software through the resources it has, long spared to carry books and records of users, so the administrator can review books available, students and borrowers or readers of books.

**Glossário** 

## **GLOSSÁRIO**

É UM DICIONÁRIO DE TERMOS TÉCNICOS ENCONTRADOS NO TRABALHO.

**Banco de dados :** conjunto de informações formatadas (com formatado definido) organizadas por algum critério estabelecido por um *software* .É um depósito de dados e de informações organizacionais.

**Software:** Programas ou linguagens dentro da maquina que gerenciam o Hardware do computador.

**Hardware:** É toda a parte física gerenciada pelo software no computador.

**Tecnologicamente:** Nada mais é do que o avanço tecnológico envolvido para o desenvolvimento do trabalho e do ser humano envolvendo a tecnologia.

**Interface Gráfica:** Parte gráfica do software que realiza a ligação do usuário com a máquina.

**Botões de atalho:** Este tipo de recurso que será colocado no software é para facilitar a utilização e agilidade de processos que serão feitos dentro do software

**Introdução** 

# **INTRODUÇÃO**

A todo instante surgem novas tecnologias, novos softwares para suprir necessidades existentes no mercado, tecnologias para diversas áreas, processos e lugares visando sempre melhorar técnicas, para acima de tudo satisfazer as necessidades dos clientes, que buscam sempre estar aprimorando seus negócios. O tema deste trabalho foi escolhido levando-se em consideração a realidade das bibliotecas atuais que não possuem nenhum sistema para controle de informações, de livros, usuários, etc. Daí surgiu a idéia de desenvolver um software que controlase todas as informações de uma biblioteca para que o cliente possa melhorar seu serviço e atendimento.

Este software tem como objetivo principal aperfeiçoar atendimentos e facilitar o acesso para controle de dados em bibliotecas

#### Os **objetivos específicos** deste trabalho são:

- 1) Analisar
- 2) Planejar
- 3) Executar
- 4) Finalizar

Para atender a esses objetivos acima citados, este trabalho se propõe a responder às seguintes questões de pesquisa:

- 1) Como descobrir os problemas do cliente?
- 2) Como suprir as necessidades do cliente através da análise?
- 3) Como conseguir alcançar os objetivos esperados?
- 4) Os objetivos esperados foram alcançados?

As respostas das questões formuladas serão divididas em **quatro** capítulos e organizadas da seguinte forma:

O **primeiro capítulo** tem como objetivo analisar toda a estrutura da biblioteca do cliente, descobrindo assim os problemas existentes no local.

O **segundo capítulo** tem como objetivo a elaboração de um planejamento onde será possível estabelecer metas para conseguir suprir as necessidades do cliente.

O **terceiro capítulo** tem como objetivo colocar em prática tudo o que foi planejado no capítulo anterior para conseguir alcançar os objetivos esperados.

 E, por final, no **quarto capítulo** serão apresentadas as conclusões deste trabalho, ou seja, se todas as metas e objetivos foram alcançados.

**Capítulo 1** Levantamento de Requisitos

## **CAPÍTULO 1 – Levantamento de Requisitos**

No presente capítulo foi descrito todos os requisitos que devem conter no software solicitado pelo cliente, visando suprir todas as suas necessidades, resolver os problemas encontrados e alcançar todos os objetivos.

#### **1.1 Requisitos do Cliente**

Interface Gráfica;

Suporte a Banco de Dados;

Botões de atalho;

Registro de Clientes (Cadastro, Modificação, excluir);

Cadastro de livros (Por categoria e Novidades);

Limitação do usuário;

Relatório de aluguel e Devolução de Livros;

Área De Login antes da inicialização do programa;

Acesso as informações de clientes Cadastrados somente para usuário principal;

Relatório de compras de Livros novos para Biblioteca;

Controle de gerenciamento de Estoque Unificado a Saída e devolução de Livros.

**1.2 Explicações dos Requisitos do Cliente**

**Interface Gráfica:** É a parte do software que fará a ligação do usuário com o software através da interface gráfica do programa.

**Suporte a Banco de Dados:** No software além de muitas vantagens para o alto rendimento da produção do cliente, o software oferece o banco de dados que é uma ferramenta utilizada para o armazenamento de informações.

**Botões de Atalho:** Este tipo de recurso que será colocado no software é para facilitar a utilização e agilidade de processos que serão feitos dentro do software.

**Registros de Clientes:** Esta função será utilizada tanto pelo administrador como o usuário também poderá fazer seu próprio registro , o cadastro do cliente será ligado diretamente ao banco de dados do sistema.

**Cadastro de Livros:** Esta função será realizada apenas pelo administrador que terá acesso direto ao banco de dados para registrar tantos os livros que entram na biblioteca como os que estão alugados para os usuários.

**Relatório de Aluguel e Devolução de Livros:** Após a devolução do livro utilizado pelo usuário, será feito um relatório do estado do livro desde como ele estava antes da retirada do livro pelo usuário e de como voltou, dependendo da situação do livro o aluno terá uma penalidade ou advertência e terá sua carteirinha ou seu Registro bloqueado por certo período.

**Área de Login:** Com a inicialização do software, logo o inicio haverá uma tela de login ou seja uma área para o administrador e uma área para o usuário, sendo assim o software disponibiliza essa função para a melhor agilidade ao usuário ou para o administrador.

**Acesso a Informações:** Esta área foi definida pelo cliente como uma área que só o administrador terá acesso que será para alterar dados de usuários acessando o banco de dados da empresa.

**Relatório de compras**: Ao ser efetuadas compras o administrador deverá fazer um relatório no software que será armazenado no banco de dados do sistema.

**Controle de gerenciamento de Estoque:** o administrador terá total controle do software para verificar a disponibilidade de livros na biblioteca poupando o tempo de procurar os livros nas estantes.

**Capítulo 2** Diagrama de Fluxo de Dados

# **CAPÍTULO 2 – Diagrama De Fluxo de Dados**

O Diagrama de Fluxo de Dados (DFD) é uma ferramenta de modelagem de dados que permite imaginar um sistema como uma rede de processos funcionais interligados.

È uma ferramenta utilizada na etapa de análise de processos de desenvolvimento de um sistema tendo como principal enfoque os processos ou funções executados por este sistema.

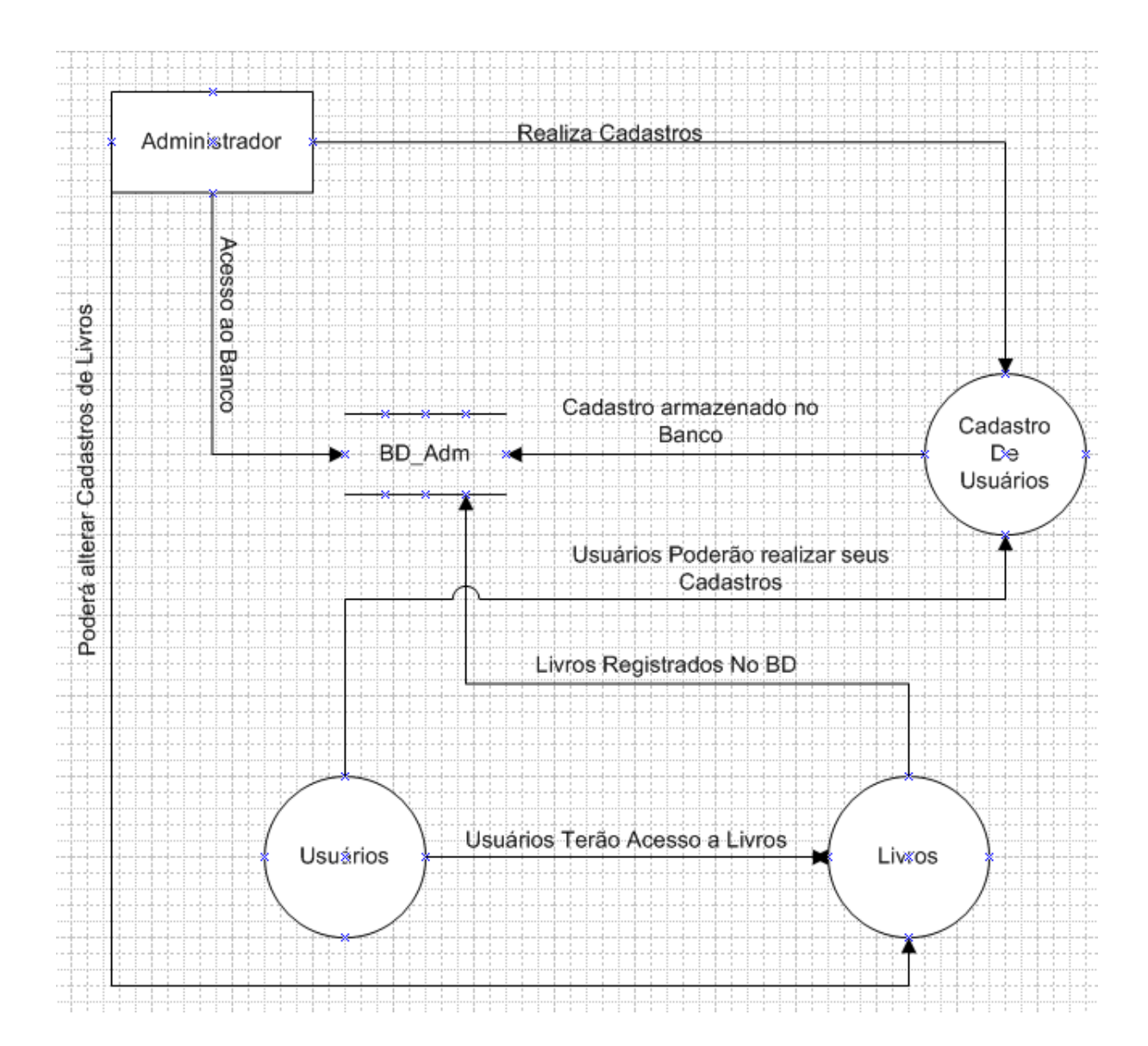

### **2.1 Imagem Diagrama de Fluxo de Dados**

#### **2.2 Funções de cada tópico citado no Diagrama de Fluxo de Dados.**

 **Administrador**: Poderá realizar e alterar cadastros de usuários e livros dentro do sistema, tendo total controle sobre o software e o banco de dados.

**Usuário**: O usuário terá acesso a software, e poderá realizar seus próprios cadastros e visualizar os livros que estão disponíveis no banco de dados que será atualizado frequentemente pelo administrador.

**Livros**: Serão registrados pelo administrador no banco de dados, os usuários terão acessos aos livros, mas não terão nenhuma permissão para alterar nada no banco de dados.

**Banco de Dados**: Tudo que for feito no sistema será armazenado o banco de dados incluindo o que o usuário digitar, e todas as funções que o administrador exercer dentro do sistema, incluindo a entrada e saída de livros, utilizados pelos usuários.

**Capítulo 3** Diagrama de Entidade e Relacionamento

# **CAPÍTULO 3 – Diagrama de Entidade e Relacionamento**

O diagrama de Entidade e Relacionamento (DER) é uma maneira gráfica de mostrar as relações que existem entre as tabelas existentes no Banco de Dados.

O DER é utilizado para simplificar a complexidade do armazenamento dos dados, mostrando assim as ligações de uma maneira de fácil entendimento.

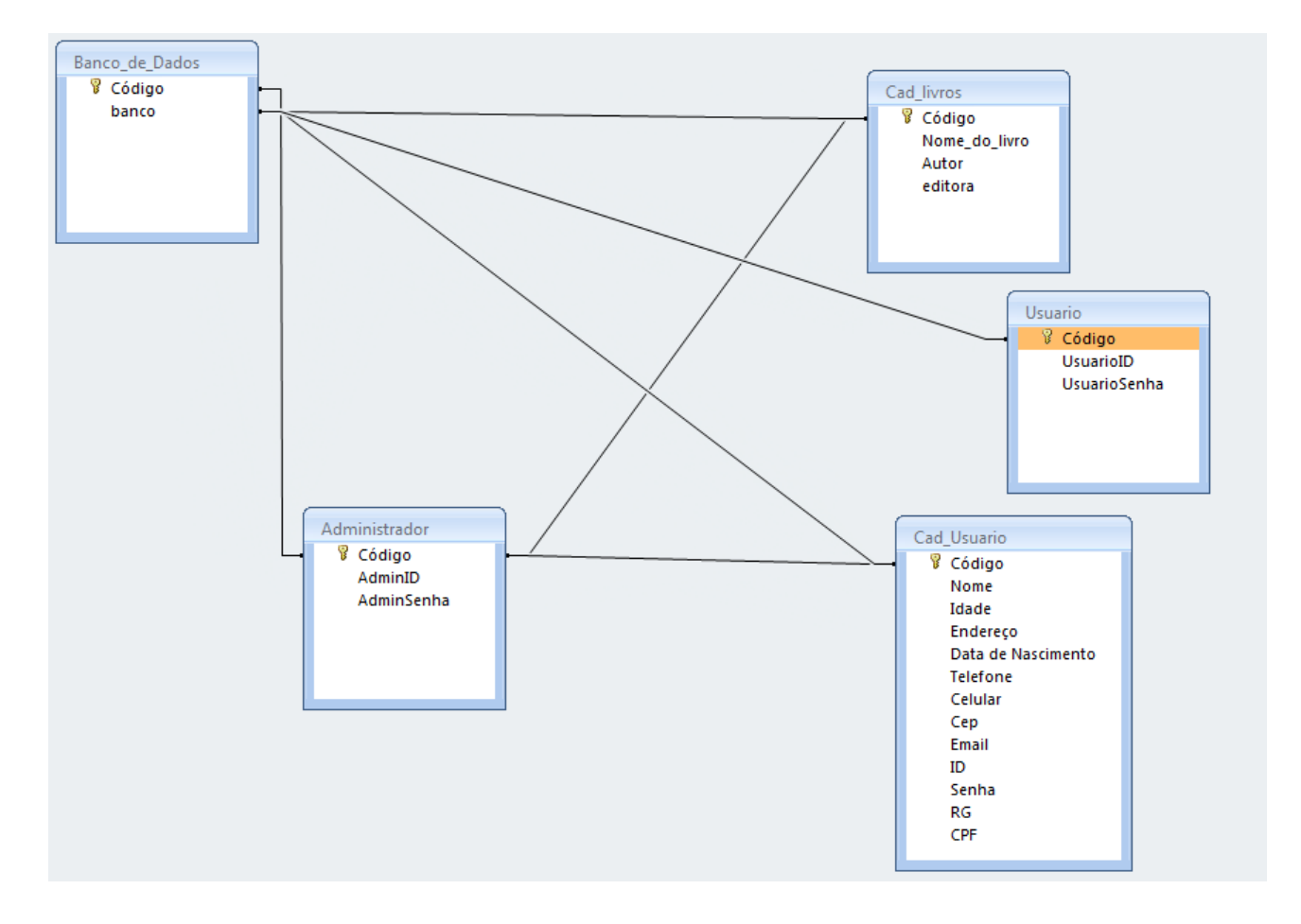

#### **3.1 Imagem DER**

### **3.2 Funções das Telas**

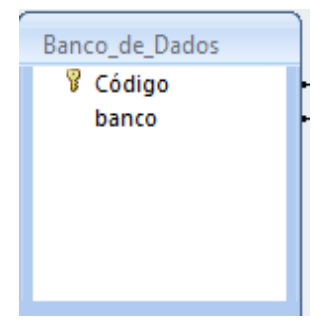

**Banco de Dados:** Uma entidade que receberá todas as outras para o armazenamento dados nessa entidade desde os cadastros dos livros como, os registros de usuários de livros da Biblioteca.

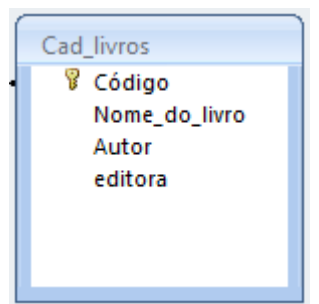

**Cadastro de Livros:** Esta tela do (DER) disponibiliza para o administrador realizar os cadastros de livros no sistema, todos os dados digitados nesta tela será armazenado no banco de dados.

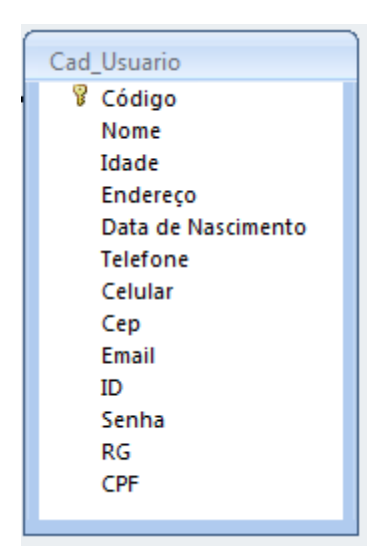

**Cadastro de Usuários:** Esta tela disponibilizara ao administrador e ao usuário realizar os cadastros colocando os dados acima citados na imagem do usuário essas informações serão armazenadas no banco de dados do sistema.

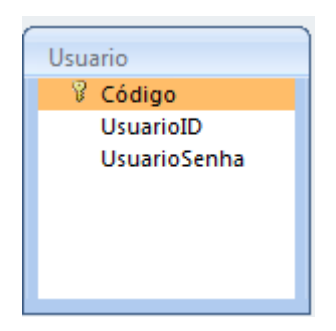

.

**Login de Usuários:** Esta área de login de usuário funcionará da forma, que os usuários realizarão o seu login e terá acesso as informações somente dos livros que ainda estão disponíveis na biblioteca

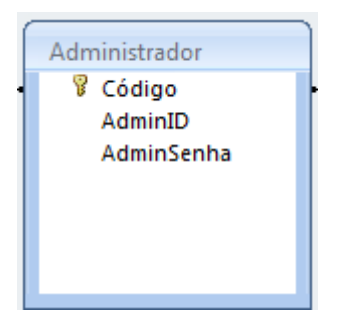

**Login de Administrador:** Esta área de login será somente para o administrador que terá acesso as informações do banco de dados do sistema, e poderá alterar os cadastros dos usuários e dos livros lá cadastrado.

**Capítulo 4** Telas do Sistema

## **CAPÍTULO 4 – Telas do Sistema**

O presente capítulo tem como função principal mostrar as telas do programa desenvolvido durante o nosso projeto de TCC, com o intuito de mostrar para o cliente todo o layout e estrutura do software.

# **4.1 Tela Principal**

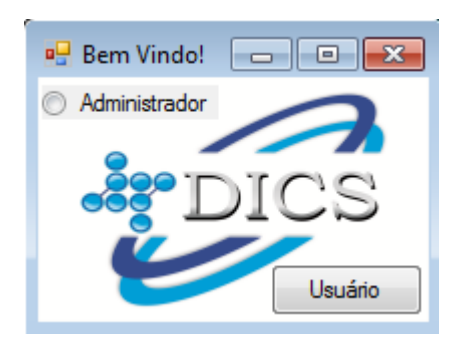

**Tela Principal:** Esta tela tem o foco de mostrar para quem estiver utilizando o software no qual Login à pessoa entrará se for administrador, botão administrador se for apenas usuário clicara no botão usuário.

**\_\_\_\_\_\_\_\_\_\_\_\_\_\_\_\_\_\_\_\_\_\_\_\_\_\_\_\_\_\_\_\_\_\_\_\_\_\_\_\_\_\_\_\_\_\_\_\_\_\_\_\_\_\_\_\_\_\_\_\_\_**

### **Botões:**

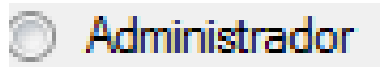

Private Sub RadioButton1\_CheckedChanged(ByVal sender As System.Object, ByVal e As System.EventArgs) Handles RadioButton1.CheckedChanged Dim cancel As String Dim Escolha As String If MessageBox.Show("É realmente o Administrador ?", "Sair", MessageBoxButtons.YesNo, MessageBoxIcon.Question) = Windows.Forms.DialogResult.Yes Then Escolha = vbYes MsgBox("Bem vindo Administrador") Form2.Show() Me.Hide() Else  $Escolha = vbNo$ MsgBox("Escolha o login adequado")  $cancel = True$ **Fnd** End If

**End Sub**

# **Usuário**

Private Sub Button2\_Click(ByVal sender As System.Object, ByVal e As System.EventArgs) Handles Button2.Click Form3.Show() Me.Hide() **End Sub**

**\_\_\_\_\_\_\_\_\_\_\_\_\_\_\_\_\_\_\_\_\_\_\_\_\_\_\_\_\_\_\_\_\_\_\_\_\_\_\_\_\_\_\_\_\_\_\_\_\_\_\_\_\_\_\_\_\_\_\_\_\_\_\_\_\_\_\_\_\_**

**\_\_\_\_\_\_\_\_\_\_\_\_\_\_\_\_\_\_\_\_\_\_\_\_\_\_\_\_\_\_\_\_\_\_\_\_\_\_\_\_\_\_\_\_\_\_\_\_\_\_\_\_\_\_\_\_\_\_**

# **4.2 Login Administrador**

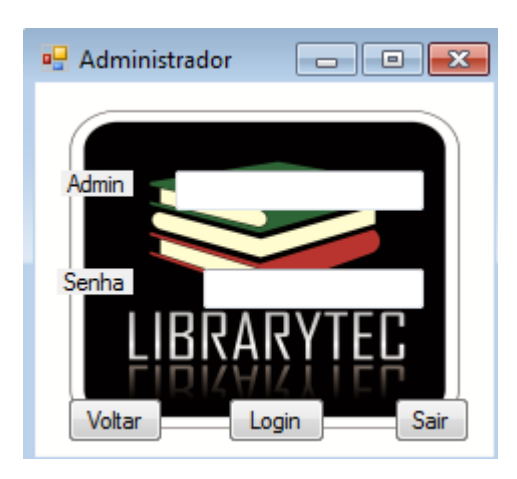

**Login Administrador:** Nesta tela o administrador realizará o seu login e tera acesso ao resto do software.

**\_\_\_\_\_\_\_\_\_\_\_\_\_\_\_\_\_\_\_\_\_\_\_\_\_\_\_\_\_\_\_\_\_\_\_\_\_\_\_\_\_\_\_\_\_\_\_\_\_\_\_\_\_\_\_\_\_\_**

## **Botões:**

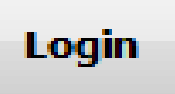

Private Sub Button2\_Click(ByVal sender As System.Object, ByVal e As System.EventArgs) Handles Button2.Click Dim constring As String = "provider=microsoft.ace.oledb.12.0;password="""";user id=admin;data source=" + Application.StartupPath + "\TCCAccess.accdb"

Dim dbcon As New OleDb.OleDbConnection(constring)

Dim AdminID As String AdminID = TextBox1.Text Dim flag As Boolean

```
Dim AdminSenha As String
AdminSenha = TextBox2.Text
If AdminID = String.Empty Or AdminSenha = String.Empty Then
MessageBox.Show("Preenchimento dos campos obrigatório")
TextBox1.Focus()
TextBox2.Focus()
Exit Sub
End If
Dim strsql As String
strsql = "SELECT AdminID, AdminSenha FROM Administrador where AdminID='" + 
AdminID + "'''Dim cm As New OleDbCommand(strsql, dbcon)
Dim dr As OleDb.OleDbDataReader
Try
dbcon.Open()
dr = cm.ExecuteReader
If dr.HasRows Then
While dr.Read
If (dr.Item("AdminSenha") = AdminSenha) And (dr.Item("AdminID") = AdminID) Then
flac = TrueEnd If
End While
End If
If flag = True Then
MessageBox.Show("Acesso Permitido")
Form4.Show()
Else
MessageBox.Show("Dados Incorretos")
End
End If
dr.Close()
dbcon.Close()
Catch ex As Exception
MessageBox.Show(ex.Message, "Erro")
End Try
Me.Hide()
End Sub
```
# Voltar

Public Class Form2

Private Sub Button1\_Click(ByVal sender As System.Object, ByVal e As System.EventArgs) Handles Button1.Click Form1.Show() Me.Hide()

**\_\_\_\_\_\_\_\_\_\_\_\_\_\_\_\_\_\_\_\_\_\_\_\_\_\_\_\_\_\_\_\_\_\_\_\_\_\_\_\_\_\_\_\_\_\_\_\_\_\_\_\_\_\_\_**

# **End Sub**

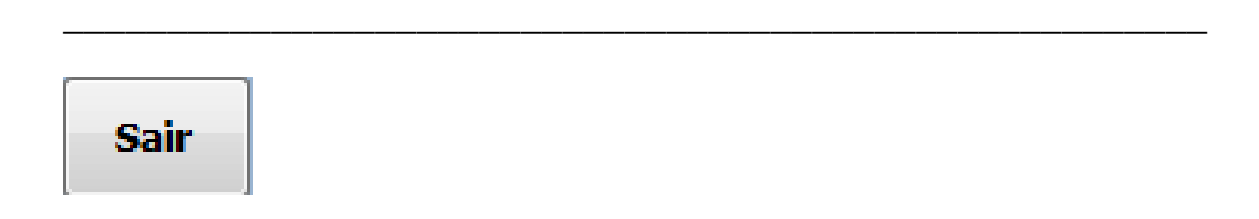

Private Sub Button3\_Click(ByVal sender As System.Object, ByVal e As System.EventArgs) Handles Button3.Click End

**End Sub**

## **4.3 Administrador Geral**

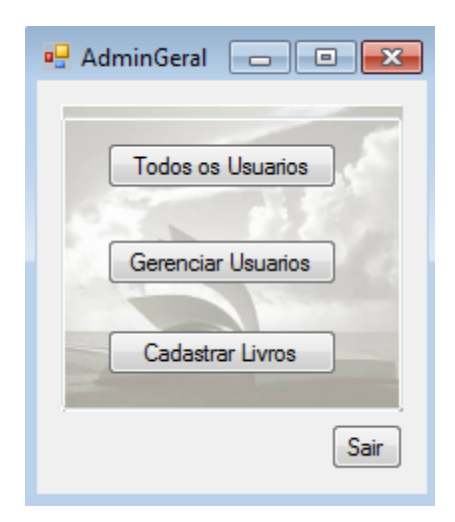

**Administrador Geral:** Após efetuado o Login, o administrador entrará nesta tela que mostra todos os pontos do software em que ele tem acesso.

**\_\_\_\_\_\_\_\_\_\_\_\_\_\_\_\_\_\_\_\_\_\_\_\_\_\_\_\_\_\_\_\_\_\_\_\_\_\_\_\_\_\_\_\_\_\_\_\_\_\_\_\_\_\_\_**

# **Botões:**

**Todos os Usuários** 

# **Linha de Código:**

Private Sub Button1\_Click(ByVal sender As System.Object, ByVal e As System.EventArgs) Handles Button1.Click 'obtem a string de conexao MyConnection = New OleDbConnection("Provider=Microsoft.ACE.OLEDB.12.0;Data Source=" + Application.StartupPath + "\TCCAccess.ACcdb") 'define o titulo do relatorio RelatorioTitulo = "Todos os Usuários - " 'define os objetos printdocument e os eventos associados Dim pd As Printing.PrintDocument = New Printing.PrintDocument() 'IMPORTANTE - definimos 3 eventos para tratar a impressão : PringPage, BeginPrint e EndPrint. AddHandler pd.PrintPage, New Printing.PrintPageEventHandler(AddressOf Me.pdRelatorios\_PrintPage) AddHandler pd.BeginPrint, New Printing.PrintEventHandler(AddressOf Me.Begin\_Print) AddHandler pd.EndPrint, New Printing.PrintEventHandler(AddressOf Me.End\_Print) 'define o objeto para visualizar a impressao Dim objPrintPreview As New PrintPreviewDialog Try 'define o formulário como maximizado e com Zoom

With objPrintPreview .Document = pd .WindowState = FormWindowState.Maximized .PrintPreviewControl.Zoom = 1 .Text = "Relação de Usuários" .ShowDialog() End With Catch ex As Exception MessageBox.Show(ex.ToString()) End Try

**EndSub**

### gerenciador de Usuários

Private Sub Button6\_Click(ByVal sender As System.Object, ByVal e As System.EventArgs) Handles Button1.Click Form11.Show() Me.Hide()

**\_\_\_\_\_\_\_\_\_\_\_\_\_\_\_\_\_\_\_\_\_\_\_\_\_\_\_\_\_\_\_\_\_\_\_\_\_\_\_\_\_\_\_\_\_\_\_\_\_\_\_\_\_\_\_\_\_\_\_**

**\_\_\_\_\_\_\_\_\_\_\_\_\_\_\_\_\_\_\_\_\_\_\_\_\_\_\_\_\_\_\_\_\_\_\_\_\_\_\_\_\_\_\_\_\_\_\_\_\_\_\_\_\_\_\_\_\_\_\_\_\_\_\_**

**End Sub**

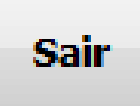

Private Sub Button3\_Click(ByVal sender As System.Object, ByVal e As System.EventArgs) Handles Button3.Click End

\_\_\_\_\_\_\_\_\_\_\_\_\_\_\_\_\_\_\_\_\_\_\_\_\_\_\_\_\_\_\_\_\_\_\_\_\_\_\_\_\_\_\_\_\_\_\_\_\_\_\_\_\_\_\_\_\_\_\_\_

### **4.4 Administrador Livros**

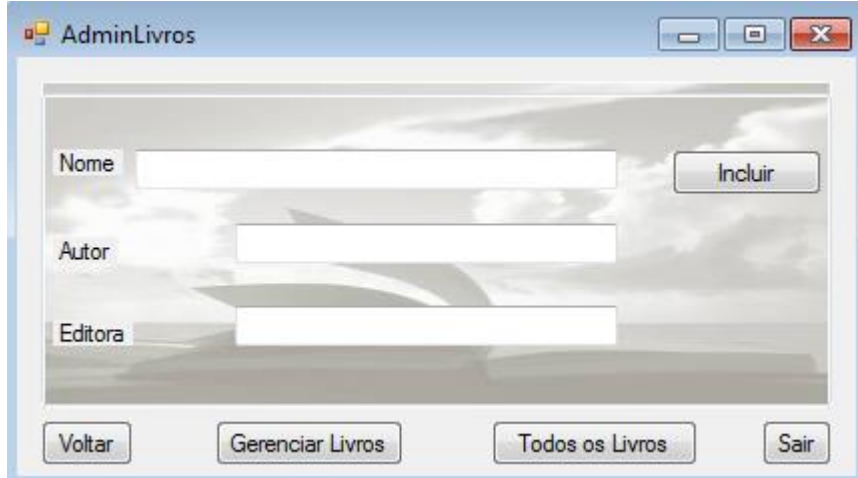

**Registro de Livros:** Nesta tela o administrador efetuará cadastros dos livros que chegam a biblioteca.

**\_\_\_\_\_\_\_\_\_\_\_\_\_\_\_\_\_\_\_\_\_\_\_\_\_\_\_\_\_\_\_\_\_\_\_\_\_\_\_\_\_\_\_\_\_\_\_\_\_\_\_\_\_\_\_\_\_\_\_\_\_\_\_\_**

#### **Botões:**

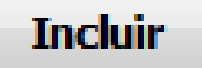

Private Sub Button2\_Click(ByVal sender As System.Object, ByVal e As System.EventArgs) Handles Button2.Click Dim constring As String = "provider=microsoft.ace.oledb.12.0;password="""";user id=admin;data source=" + Application.StartupPath + "\TCCAccess.accdb" Dim dbcon As New OleDb.OleDbConnection(constring) Dim NomeLivro As String NomeLivro = TextBox1.Text Dim AutorLivro As String AutorLivro = TextBox2.Text Dim EditoraLivro As String EditoraLivro = TextBox3.Text If NomeLivro = String.Empty Or AutorLivro = String.Empty Or EditoraLivro = String.Empty Then MessageBox.Show("Preenchimento dos campos obrigatório") TextBox1.Focus() TextBox2.Focus() TextBox3.Focus() Exit Sub End If

Dim strsql As String

strsql = "insert into Livros (NomeLivro,AutorLivro,EditoraLivro) values (@NomeLivro, @AutorLivro, @EditoraLivro)" Dim OBJCOMMAND As New OleDbCommand(strsql, dbcon) OBJCOMMAND.Parameters.AddWithValue("@NomeLivro", TextBox1.Text) OBJCOMMAND.Parameters.AddWithValue("@AutorLivro", TextBox2.Text) OBJCOMMAND.Parameters.AddWithValue("@EditoraLivro", TextBox3.Text) Try dbcon.Open() OBJCOMMAND.ExecuteNonQuery() dbcon.Close() MessageBox.Show("Livro cadastrado com sucesso") Catch ex As Exception MessageBox.Show("Ocorreu um erro ao cadastrar,tente novamente") End Try TextBox1.Clear() TextBox2.Clear() TextBox3.Clear()

**\_\_\_\_\_\_\_\_\_\_\_\_\_\_\_\_\_\_\_\_\_\_\_\_\_\_\_\_\_\_\_\_\_\_\_\_\_\_\_\_\_\_\_\_\_\_\_\_\_\_\_\_\_\_\_\_\_\_\_\_\_\_\_\_**

#### **EndSub**

# **Todos os Livros**

Private Sub Button1\_Click(ByVal sender As System.Object, ByVal e As System.EventArgs) Handles Button1.Click 'obtem a string de conexao MyConnection = New OleDbConnection("Provider=Microsoft.ACE.OLEDB.12.0;Data Source=" + Application.StartupPath + "\TCCAccess.ACcdb") 'define o titulo do relatorio RelatorioTitulo = "Lista de Livros - " 'define os objetos printdocument e os eventos associados Dim pd As Printing.PrintDocument = New Printing.PrintDocument() 'IMPORTANTE - definimos 3 eventos para tratar a impressão : PringPage, BeginPrint e EndPrint. AddHandler pd.PrintPage, New Printing.PrintPageEventHandler(AddressOf Me.pdRelatorios\_PrintPage) AddHandler pd.BeginPrint, New Printing.PrintEventHandler(AddressOf Me.Begin\_Print) AddHandler pd.EndPrint, New Printing.PrintEventHandler(AddressOf Me.End\_Print) 'define o objeto para visualizar a impressao Dim objPrintPreview As New PrintPreviewDialog Try 'define o formulário como maximizado e com Zoom With obiPrintPreview .Document = pd .WindowState = FormWindowState.Maximized .PrintPreviewControl.Zoom = 1 .Text = "Relação de Livros" .ShowDialog() End With

Catch ex As Exception MessageBox.Show(ex.ToString()) End Try

#### **EndSub**

# Gerenciar Livros

Private Sub Button3 Click(ByVal sender As System.Object, ByVal e As System.EventArgs) Handles Button3.Click Form6.Show() Me.Hide()

**\_\_\_\_\_\_\_\_\_\_\_\_\_\_\_\_\_\_\_\_\_\_\_\_\_\_\_\_\_\_\_\_\_\_\_\_\_\_\_\_\_\_\_\_\_\_\_\_\_\_\_\_\_\_\_\_\_\_\_\_\_\_\_\_**

**\_\_\_\_\_\_\_\_\_\_\_\_\_\_\_\_\_\_\_\_\_\_\_\_\_\_\_\_\_\_\_\_\_\_\_\_\_\_\_\_\_\_\_\_\_\_\_\_\_\_\_\_\_\_\_\_\_\_\_\_\_\_\_\_**

**End Sub**

# **Voltar**

Private Sub Button5\_Click(ByVal sender As System.Object, ByVal e As System.EventArgs) Handles Button5.Click Me.Hide() Form4.Show()

**\_\_\_\_\_\_\_\_\_\_\_\_\_\_\_\_\_\_\_\_\_\_\_\_\_\_\_\_\_\_\_\_\_\_\_\_\_\_\_\_\_\_\_\_\_\_\_\_\_\_\_\_\_\_\_\_\_\_\_\_\_\_**

### **End Sub**

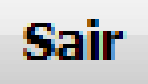

Private Sub Button4\_Click(ByVal sender As System.Object, ByVal e As System.EventArgs) Handles Button4.Click End

**\_\_\_\_\_\_\_\_\_\_\_\_\_\_\_\_\_\_\_\_\_\_\_\_\_\_\_\_\_\_\_\_\_\_\_\_\_\_\_\_\_\_\_\_\_\_\_\_\_\_\_\_\_\_\_\_\_\_\_\_\_**

**End Sub**

### **4.5 Tela de Lista de Livros**

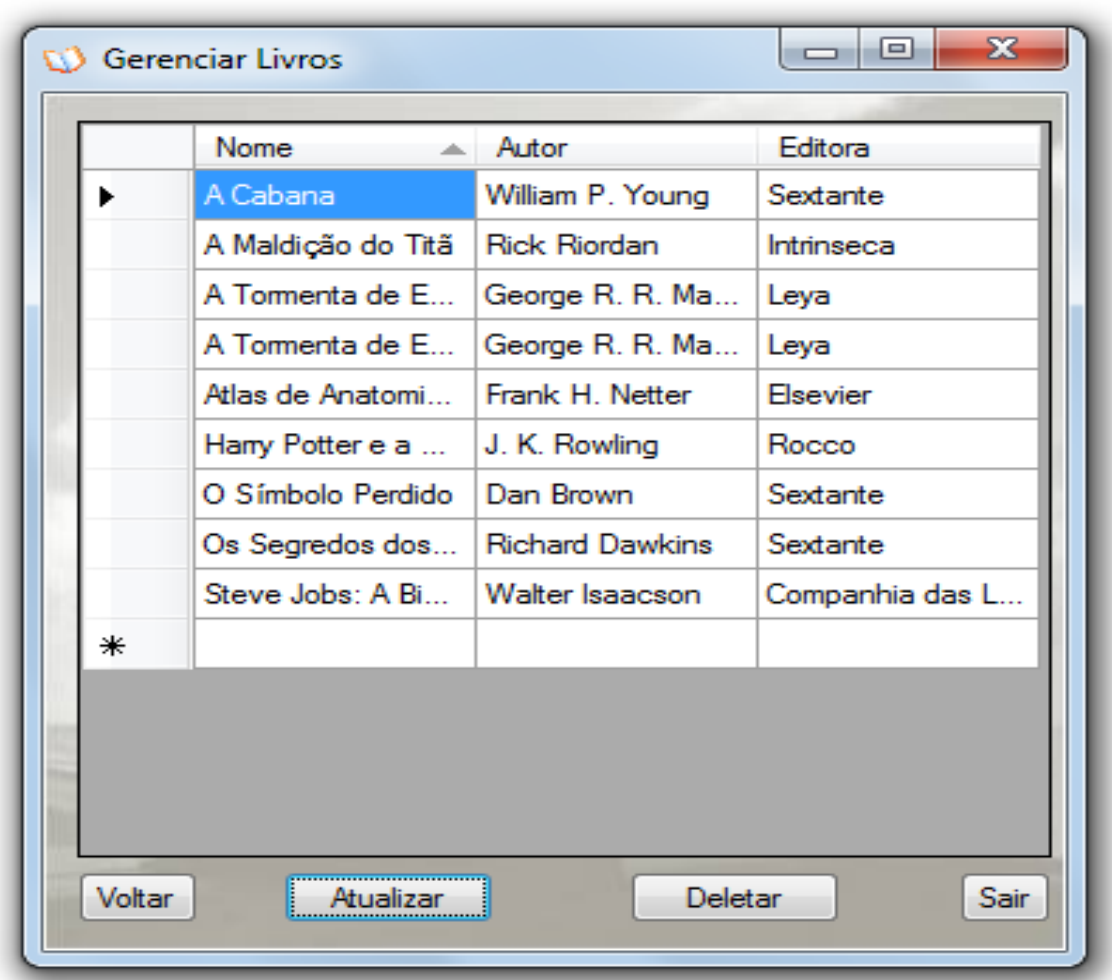

**Lista de Livros:** Nesta tela o administrador ira ter acesso a todos os livros ja cadastrados no software podendo tambem deletar os livros que foram perdidos ou não devolvidos por usuários.

**\_\_\_\_\_\_\_\_\_\_\_\_\_\_\_\_\_\_\_\_\_\_\_\_\_\_\_\_\_\_\_\_\_\_\_\_\_\_\_\_\_\_\_\_\_\_\_\_\_\_\_\_\_\_\_\_\_\_\_\_\_\_\_**

**\_\_\_\_\_\_\_\_\_\_\_\_\_\_\_\_\_\_\_\_\_\_\_\_\_\_\_\_\_\_\_\_\_\_\_\_\_\_\_\_\_\_\_\_\_\_\_\_\_\_\_\_\_\_\_\_\_\_\_\_\_**

### **Botões:**

# **Atualizar**

Private Sub Button2\_Click\_1(ByVal sender As System.Object, ByVal e As System.EventArgs) Handles Button2.Click Me.DataGridView1.Rows.Clear() atualiza()

**End Sub**

# **Deletar**

Private Sub Button3\_Click\_1(ByVal sender As System.Object, ByVal e As System.EventArgs) Handles Button3.Click **Try** Dim Apagar As String Apagar = DataGridView1.CurrentRow.Cells(0).Value Dim strsql As String Dim objConexao As New OleDbConnection(ConString) strsql = "Delete from Livros where NomeLivro = '" + Apagar + "'" Dim OBJCOMMAND As New OleDbCommand(strsql, objConexao) objConexao.Open() OBJCOMMAND.ExecuteNonQuery() objConexao.Close() MessageBox.Show("Exclusão efetuada com sucesso")

Me.DataGridView1.Rows.Clear() Catch ex As Exception MessageBox.Show(ex.Message, " Erro na Exclusão", MessageBoxButtons.OK, MessageBoxIcon.Error) End Try atualiza()

**\_\_\_\_\_\_\_\_\_\_\_\_\_\_\_\_\_\_\_\_\_\_\_\_\_\_\_\_\_\_\_\_\_\_\_\_\_\_\_\_\_\_\_\_\_\_\_\_\_\_\_\_\_\_\_\_\_\_\_\_\_\_\_**

**\_\_\_\_\_\_\_\_\_\_\_\_\_\_\_\_\_\_\_\_\_\_\_\_\_\_\_\_\_\_\_\_\_\_\_\_\_\_\_\_\_\_\_\_\_\_\_\_\_\_\_\_\_\_\_\_\_\_\_\_\_\_\_**

**EndSub**

# **Voltar**

Private Sub Button1\_Click(ByVal sender As System.Object, ByVal e As System.EventArgs) Handles Button1.Click Me.Hide() Form5.Show()

**End Sub**

# **Sair**

Private Sub Button4\_Click(ByVal sender As System.Object, ByVal e As System.EventArgs) Handles Button4.Click End End Sub

# **4.6 Tela Login Usuário:**

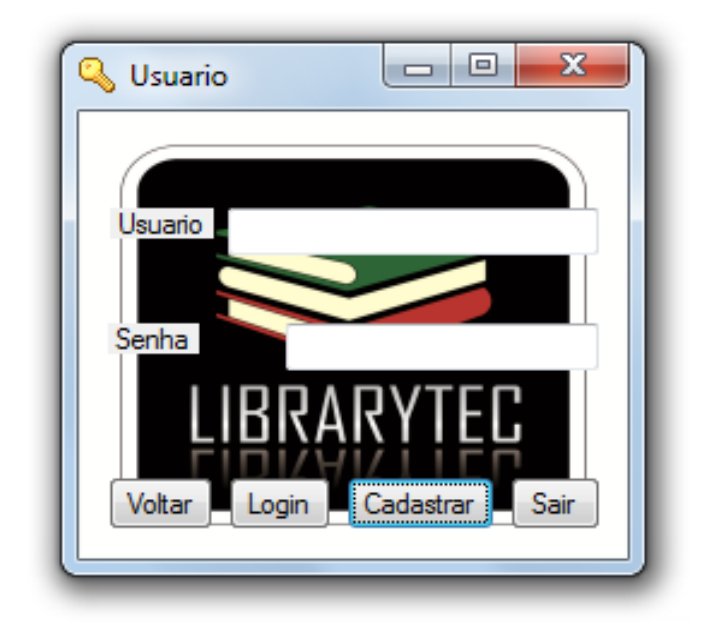

**Login Usuário:** Nesta tela o Usuário ira efetuar o seu login tendo acesso ao restante do software.

\_\_\_\_\_\_\_\_\_\_\_\_\_\_\_\_\_\_\_\_\_\_\_\_\_\_\_\_\_\_\_\_\_\_\_\_\_\_\_\_\_\_\_\_\_\_\_\_\_\_\_\_\_\_\_\_\_\_\_\_\_\_

Botões:

# Cadastrar

Private Sub Button3\_Click(ByVal sender As System.Object, ByVal e As System.EventArgs) Handles Button3.Click Form8.Show() Me.Hide() End Sub \_\_\_\_\_\_\_\_\_\_\_\_\_\_\_\_\_\_\_\_\_\_\_\_\_\_\_\_\_\_\_\_\_\_\_\_\_\_\_\_\_\_\_\_\_\_\_\_\_\_\_\_\_\_\_\_\_\_\_\_\_\_

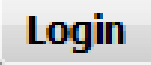

Private Sub Button2\_Click(ByVal sender As System.Object, ByVal e As System.EventArgs) Handles Button2.Click Dim constring As String = "provider=microsoft.ace.oledb.12.0;password="""";user id=admin;data source=" + Application.StartupPath + "\TCCAccess.accdb"

Dim dbcon As New OleDb.OleDbConnection(constring)

Dim UsuarioID As String UsuarioID = TextBox1.Text Dim flag As Boolean Dim UsuarioSenha As String UsuarioSenha = TextBox2.Text If UsuarioID = String.Empty Or UsuarioSenha = String.Empty Then MessageBox.Show("Preenchimento dos campos obrigatório") TextBox1.Focus() TextBox2.Focus() Exit Sub End If Dim strsql As String strsql = "SELECT UsuarioID, UsuarioSenha FROM Usuario where UsuarioID='" + UsuarioID + "'" Dim cm As New OleDbCommand(strsql, dbcon) Dim dr As OleDb.OleDbDataReader Try dbcon.Open() dr = cm.ExecuteReader If dr.HasRows Then While dr.Read If (dr.Item("UsuarioSenha") = UsuarioSenha) And (dr.Item("UsuarioID") = UsuarioID) Then  $flac = True$ End If End While End If If  $flag = True$  Then MessageBox.Show("Acesso Permitido") Form7.Show() Me.Hide() Else MessageBox.Show("Dados Incorretos") End If dr.Close() dbcon.Close() Catch ex As Exception MessageBox.Show(ex.Message, "Erro") End Try EndSub

\_\_\_\_\_\_\_\_\_\_\_\_\_\_\_\_\_\_\_\_\_\_\_\_\_\_\_\_\_\_\_\_\_\_\_\_\_\_\_\_\_\_\_\_\_\_\_\_\_\_\_\_\_\_\_\_\_\_\_\_\_\_\_\_\_

**Sair** 

Private Sub Button4\_Click(ByVal sender As System.Object, ByVal e As System.EventArgs) Handles Button4.Click **End** End Sub

**Voltar** 

Public Class Form3

Private Sub Button1\_Click(ByVal sender As System.Object, ByVal e As System.EventArgs) Handles Button1.Click Form1.Show() Me.Hide() End Sub \_\_\_\_\_\_\_\_\_\_\_\_\_\_\_\_\_\_\_\_\_\_\_\_\_\_\_\_\_\_\_\_\_\_\_\_\_\_\_\_\_\_\_\_\_\_\_\_\_\_\_\_\_\_\_\_\_\_\_\_\_\_\_

\_\_\_\_\_\_\_\_\_\_\_\_\_\_\_\_\_\_\_\_\_\_\_\_\_\_\_\_\_\_\_\_\_\_\_\_\_\_\_\_\_\_\_\_\_\_\_\_\_\_\_\_\_\_\_\_\_\_\_\_\_\_\_\_\_

**4.7 Tela Principal de Usuário**

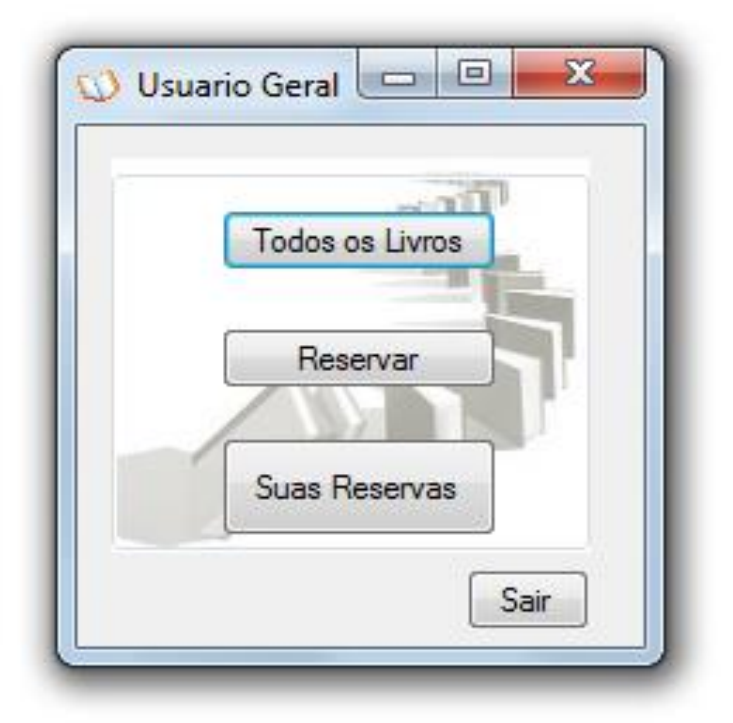

**Tela Geral Usuário:** Esta tela mostra os botões que o usuário terá acesso do software cada botão leva o usuáro há uma tela específica.

Botões:

### **Todos os livros**

Private Sub Button1\_Click(ByVal sender As System.Object, ByVal e As System.EventArgs) Handles Button1.Click

\_\_\_\_\_\_\_\_\_\_\_\_\_\_\_\_\_\_\_\_\_\_\_\_\_\_\_\_\_\_\_\_\_\_\_\_\_\_\_\_\_\_\_\_\_\_\_\_\_\_\_\_\_\_\_\_\_\_\_\_\_\_\_\_\_\_\_

'obtem a string de conexao

MyConnection = New OleDbConnection("Provider=Microsoft.ACE.OLEDB.12.0;Data Source=" + Application.StartupPath + "\TCCAccess.ACcdb")

'define o titulo do relatorio

RelatorioTitulo = "Todos os Livros - "

'define os objetos printdocument e os eventos associados

Dim pd As Printing.PrintDocument = New Printing.PrintDocument()

'IMPORTANTE - definimos 3 eventos para tratar a impressão : PringPage, BeginPrint e EndPrint.

AddHandler pd.PrintPage, New Printing.PrintPageEventHandler(AddressOf Me.pdRelatorios\_PrintPage)

AddHandler pd.BeginPrint, New Printing.PrintEventHandler(AddressOf Me.Begin\_Print) AddHandler pd.EndPrint, New Printing.PrintEventHandler(AddressOf Me.End\_Print) 'define o objeto para visualizar a impressao

Dim objPrintPreview As New PrintPreviewDialog

Try

'define o formulário como maximizado e com Zoom

With objPrintPreview .Document = pd .WindowState = FormWindowState.Maximized .PrintPreviewControl.Zoom = 1 .Text = "Relação de Livros" .ShowDialog() End With Catch ex As Exception MessageBox.Show(ex.ToString()) End Try **EndSub** 

## **Reserva**

Private Sub Button2\_Click(ByVal sender As System.Object, ByVal e As System.EventArgs) Handles Button2.Click Form9.Show() Me.Hide() EndSub

\_\_\_\_\_\_\_\_\_\_\_\_\_\_\_\_\_\_\_\_\_\_\_\_\_\_\_\_\_\_\_\_\_\_\_\_\_\_\_\_\_\_\_\_\_\_\_\_\_\_\_\_\_\_\_\_\_\_\_\_\_\_\_\_

\_\_\_\_\_\_\_\_\_\_\_\_\_\_\_\_\_\_\_\_\_\_\_\_\_\_\_\_\_\_\_\_\_\_\_\_\_\_\_\_\_\_\_\_\_\_\_\_\_\_\_\_\_\_\_\_\_\_\_\_\_\_\_\_

Suas Reservas

Private Sub Button3\_Click(ByVal sender As System.Object, ByVal e As System.EventArgs) Handles Button3.Click Form10.show() Me.Hide() End Sub

### **4.8 Cadastro de Usuário**

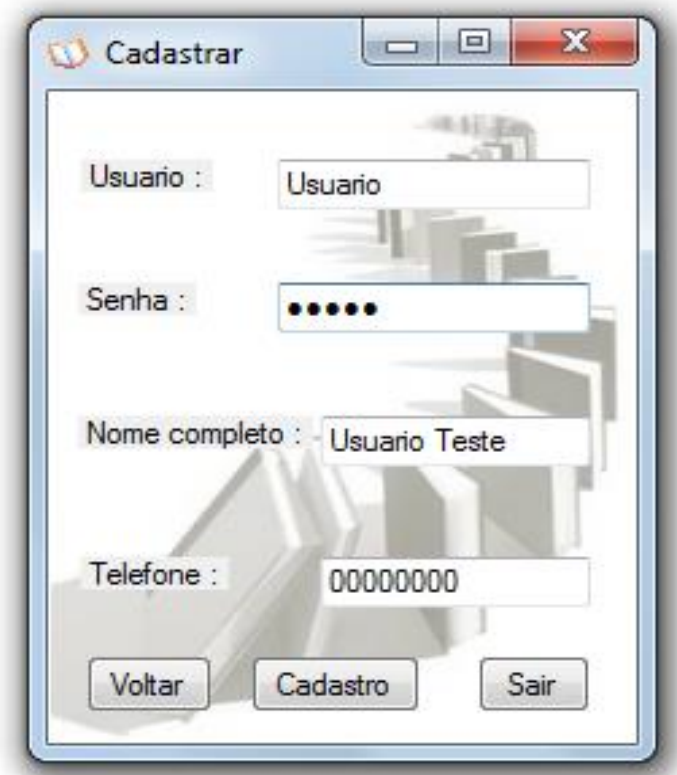

**Cadastro de Usuário:** Local onde o usuário realizará seu cadastro mandando este cadastro direto para o banco de dados onde o administrador terá acesso.

### **Botões:**

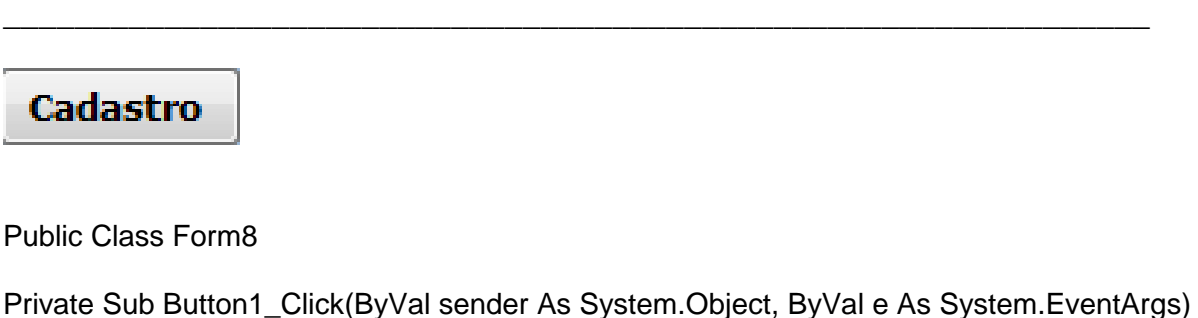

Handles Button1.Click Dim constring As String = "provider=microsoft.ace.oledb.12.0;password="""";user id=admin;data source=" + Application.StartupPath + "\TCCAccess.accdb" Dim dbcon As New OleDb.OleDbConnection(constring) Dim UsuarioID As String UsuarioID = TextBox1.Text Dim UsuarioSenha As String UsuarioSenha = TextBox2.Text Dim UsuarioNome As String UsuarioNome = TextBox3.Text Dim UsuarioTelefone As String UsuarioTelefone = TextBox4.Text

If UsuarioID = String.Empty Or UsuarioSenha = String.Empty Then MessageBox.Show("Preenchimento dos campos obrigatório") TextBox1.Focus() TextBox2.Focus() Exit Sub End If Dim strsql As String strsql = "insert into Usuario (UsuarioID,UsuarioSenha,UsuarioNome,UsuarioTelefone) values (@UsuarioID, @UsuarioSenha,@UsuarioNome,@UsuarioTelefone)" Dim OBJCOMMAND As New OleDbCommand(strsql, dbcon) OBJCOMMAND.Parameters.AddWithValue("@UsuarioID", TextBox1.Text) OBJCOMMAND.Parameters.AddWithValue("@UsuarioSenha", TextBox2.Text) OBJCOMMAND.Parameters.AddWithValue("@UsuarioNome", TextBox3.Text) OBJCOMMAND.Parameters.AddWithValue("@UsuarioTelefone", TextBox4.Text) Try dbcon.Open() OBJCOMMAND.ExecuteNonQuery() dbcon.Close() MessageBox.Show("Cadastrado com sucesso") Catch ex As Exception MessageBox.Show("Ocorreu um erro ao cadastrar,tente novamente") End Try Me.Hide() Form1.Show() **End** Sub\_\_\_\_\_\_\_\_\_\_\_\_\_\_\_\_\_\_\_\_\_\_\_\_\_\_\_\_\_\_\_\_\_\_\_\_\_\_\_\_\_\_\_\_\_\_\_\_\_\_\_\_\_\_\_\_\_\_\_\_\_\_\_\_

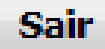

Private Sub Button2\_Click(ByVal sender As System.Object, ByVal e As System.EventArgs) Handles Button2.Click End End Sub

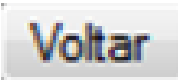

Private Sub Button3 Click(ByVal sender As System.Object, ByVal e As System.EventArgs) Handles Button3.Click Form3.Show() Me.Hide() End Sub

\_\_\_\_\_\_\_\_\_\_\_\_\_\_\_\_\_\_\_\_\_\_\_\_\_\_\_\_\_\_\_\_\_\_\_\_\_\_\_\_\_\_\_\_\_\_\_\_\_\_\_\_\_\_\_\_\_\_\_\_\_\_\_\_

### **4.9 Reserva de livros de Usuários:**

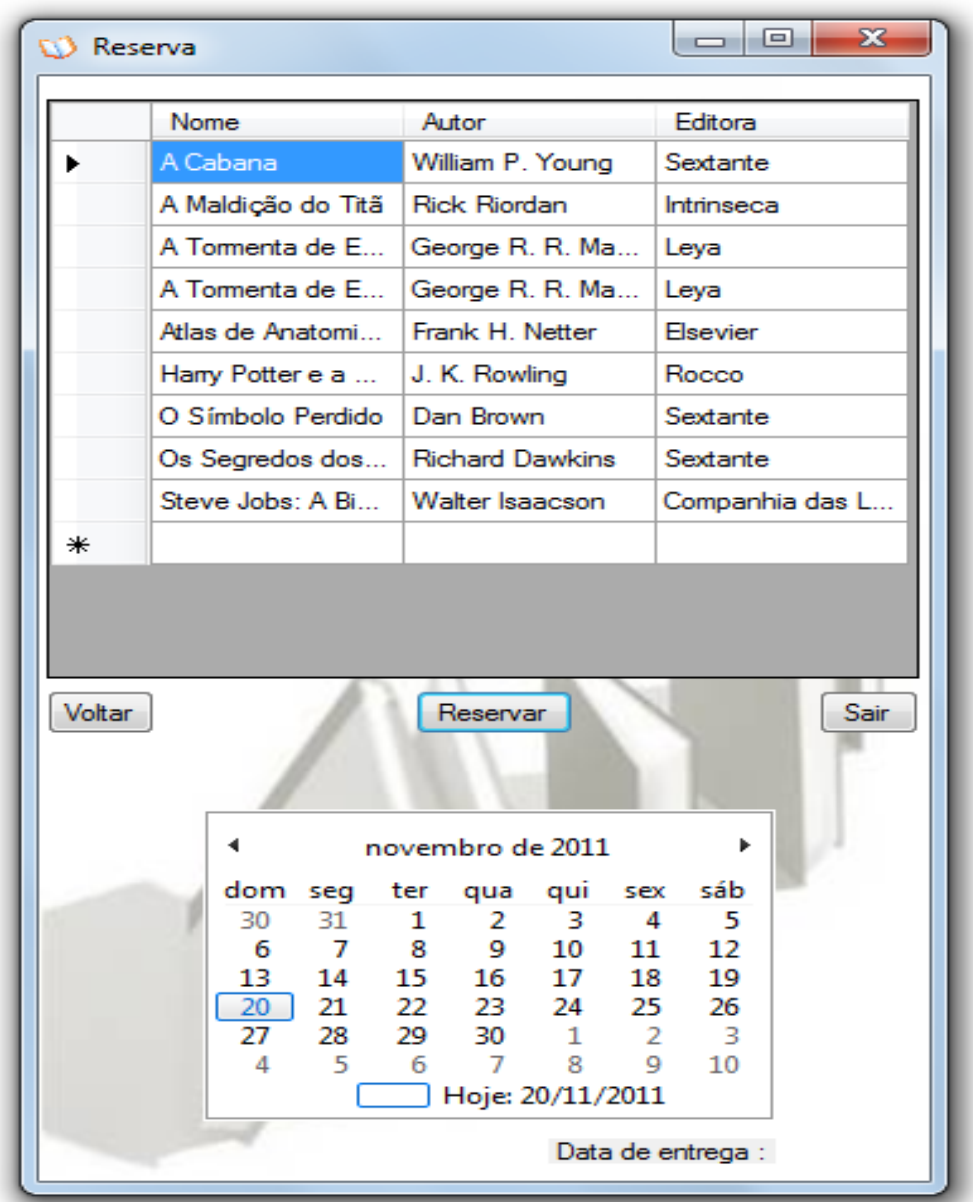

**Resevas:** Nesta tela o Usuário vizualizara os livros disponíveis e podendo assim reservar o livro que ele pretende ler.

\_\_\_\_\_\_\_\_\_\_\_\_\_\_\_\_\_\_\_\_\_\_\_\_\_\_\_\_\_\_\_\_\_\_\_\_\_\_\_\_\_\_\_\_\_\_\_\_\_\_\_\_\_\_\_\_\_\_\_\_\_\_\_\_\_

Botões:

### Reservar

Private Sub Button2\_Click(ByVal sender As System.Object, ByVal e As System.EventArgs) Handles Button2.Click Dim B As String Dim C As String Dim D As String

Dim DBCon1 As New OleDb.OleDbConnection(ConString) Dim strsql1 As String = "SELECT \* FROM Reservas" B = DataGridView1.CurrentRow.Cells(0).Value C = DataGridView1.CurrentRow.Cells(1).Value D = DataGridView1.CurrentRow.Cells(2).Value strsql1 = "insert into Reservas (NomeLivro,AutorLivro,EditoraLivro) values (@NomeLivro,@AutorLivro,@EditoraLivro)" Dim OBJCOMMAND As New OleDbCommand(strsql1, DBCon1) OBJCOMMAND.Parameters.AddWithValue("@NomeLivro", B) OBJCOMMAND.Parameters.AddWithValue("@AutorLivro", C) OBJCOMMAND.Parameters.AddWithValue("@EditoraLivro", D) Try DBCon1.Open() OBJCOMMAND.ExecuteNonQuery() DBCon1.Close() MessageBox.Show("Reserva efetuada com sucesso") Catch ex As Exception MessageBox.Show("Erro ao reservar") End Try Me.DataGridView1.Rows.Clear() Atualiza() EndSub

# Voltar

Private Sub Button3\_Click(ByVal sender As System.Object, ByVal e As System.EventArgs) Handles Button3.Click Form7.Show() Me.Hide() End Sub

\_\_\_\_\_\_\_\_\_\_\_\_\_\_\_\_\_\_\_\_\_\_\_\_\_\_\_\_\_\_\_\_\_\_\_\_\_\_\_\_\_\_\_\_\_\_\_\_\_\_\_\_\_\_\_\_\_\_\_\_\_\_\_\_

\_\_\_\_\_\_\_\_\_\_\_\_\_\_\_\_\_\_\_\_\_\_\_\_\_\_\_\_\_\_\_\_\_\_\_\_\_\_\_\_\_\_\_\_\_\_\_\_\_\_\_\_\_\_\_\_\_\_\_\_\_\_\_\_

\_\_\_\_\_\_\_\_\_\_\_\_\_\_\_\_\_\_\_\_\_\_\_\_\_\_\_\_\_\_\_\_\_\_\_\_\_\_\_\_\_\_\_\_\_\_\_\_\_\_\_\_\_\_\_\_\_\_\_\_\_\_\_\_

# **Sair**

Private Sub Button1\_Click(ByVal sender As System.Object, ByVal e As System.EventArgs) Handles Button1.Click End End Sub

### **4.9.1 Tela Gerenciamento de Usuário**

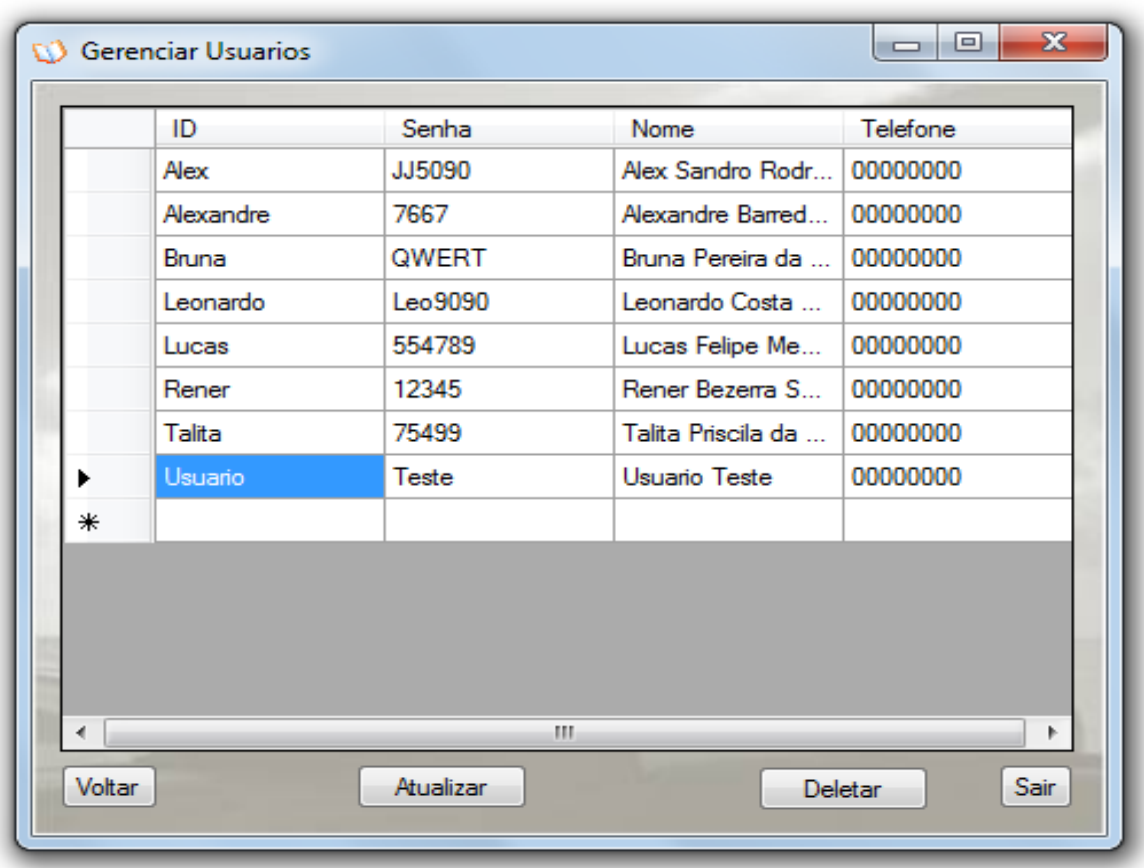

**Gerenciador de Usuário:** Esta tela é de uso exclusivo do Administrador onde ele poderá alterar e apagar cadastros de usuários feitos no software armazendaos no Banco de Dados.

Botões:

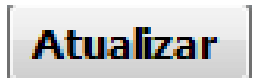

Private Sub Button2\_Click\_1(ByVal sender As System.Object, ByVal e As System.EventArgs) Handles Button2.Click Me.DataGridView1.Rows.Clear() atualiza() End Sub

**Deletar** 

Private Sub Button3\_Click\_1(ByVal sender As System.Object, ByVal e As System.EventArgs) Handles Button3.Click **Try** Dim Apagar As String Apagar = DataGridView1.CurrentRow.Cells(0).Value Dim strsql As String Dim objConexao As New OleDbConnection(ConString) strsql = "Delete from Usuario where UsuarioID = '" + Apagar + "'" Dim OBJCOMMAND As New OleDbCommand(strsql, objConexao) objConexao.Open() OBJCOMMAND.ExecuteNonQuery() objConexao.Close() MessageBox.Show("Exclusão efetuada com sucesso") Me.DataGridView1.Rows.Clear() Catch ex As Exception MessageBox.Show(ex.Message, " Erro na Exclusão", MessageBoxButtons.OK, MessageBoxIcon.Error) End Try atualiza() End Sub

# **Voltar**

Private Sub Button1\_Click(ByVal sender As System.Object, ByVal e As System.EventArgs) Handles Button1.Click Form5.Show() Me.Hide() End Sub

\_\_\_\_\_\_\_\_\_\_\_\_\_\_\_\_\_\_\_\_\_\_\_\_\_\_\_\_\_\_\_\_\_\_\_\_\_\_\_\_\_\_\_\_\_\_\_\_\_\_\_\_\_\_\_\_\_\_\_\_\_\_\_\_\_\_\_\_\_\_\_\_

# **Sair**

Private Sub Button4\_Click(ByVal sender As System.Object, ByVal e As System.EventArgs) Handles Button4.Click **End** End Sub

**Capítulo 5 Custos** 

# **CAPÍTULO 5 – Custos**

O capítulo mostra o levantamento de custos, sendo incluso nos custos a mão de obra e implantação do software.

## **5.1 Análise e Custos dos Softwares:**

**Análise:** Este tópico Funciona de certa forma em que um membro do grupo especializado em analise irá inspecionar o local e ver as necessidades a serem supridas dos clientes.

Desenvolvimento do Software: \***Pacote Office Profissional:** R\$ 999,00 **\*Microsoft Visual Basic 2008:** R\$ 250,00 **\*Dbdesigner:** (Software Gratuito)

**Implantação:** R\$ 1000,00

**Total:** R\$ 2249,00

**Capítulo 6** Cronograma

# **CAPÍTULO 6 – Cronograma**

O cronograma desenvolvido com todos os prazos estabelecidos para o cumprimento de todas as atividades deste projeto, conseguindo assim um controle sobre tudo o que é desenvolvido.

### **6.1 – Imagem do Cronograma**

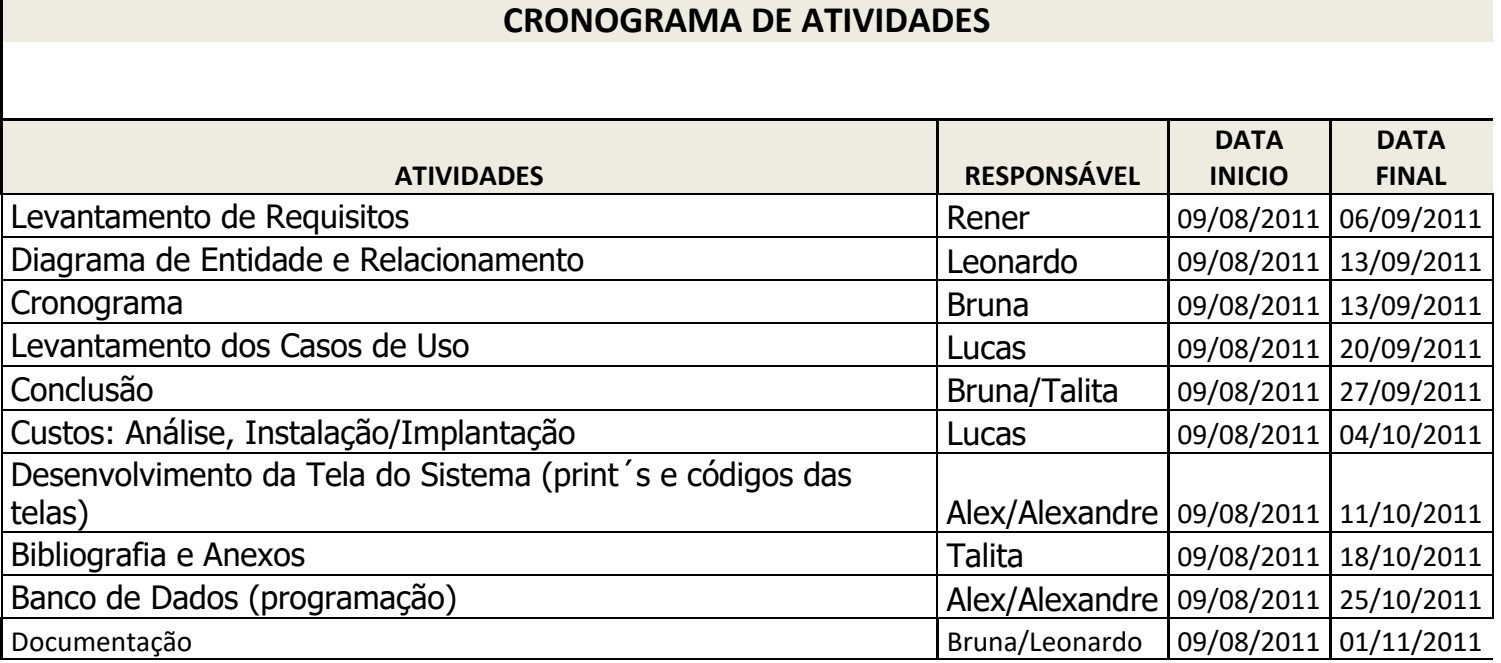

**Capítulo 7** Metodologia

## **CAPÍTULO 7 - Metodologia**

A metodologia usada para a realização da pesquisa e o desenvolvimento do software, também mostrando as ferramentas utilizadas para o sucesso esperado do software desenvolvido no nosso projeto de TCC.

### **7.1 Descrições das Metodologias**

**Visual Basic 2008:** Ferramenta utilizada para o desenvolvimento dos comandos e de toda interface gráfica do software.

**Microsoft Office Access 2007 (banco de dados):** Programa utilizado para a criação do banco de dados (onde todas as informações serão armazenadas) do sistema.

**Microsoft Office Word 2007:** Software utilizado para o desenvolvimento de toda a documentação do projeto.

**Microsoft Office Excel 2007:** Utilizado para o desenvolvimento de tabelas**.**

**Microsoft Office Visio 2007:** Ferramenta utilizada para a criação do Diagrama de Fluxo de Dados (DFD).

**Dbdesigner:** Usado na criação do (DER) Diagrama de entidade e Relacionamento para mostrar como funciona o banco de dados e suas ligações:

**Internet:** Ferramenta que foi muito utilizada como método de pesquisa para todo o desenvolvimento do trabalho.

**Conclusões e Recomendações**

# **CONCLUSÕES**

Este capítulo leva como foco principal mostrar todo o desenvolvimento do trabalho e de todos os métodos utilizados para o desenvolvimento do software e desenvolvimento da documentação do nosso TCC, Concluímos nosso trabalho envolvendo algumas questões abordadas no desenvolvimento:

- 1) Como descobrir os problemas do cliente?
- 2) Como suprir as necessidades do cliente através da análise?
- 3) Como conseguir alcançar os objetivos esperados?
- 4) Os objetivos esperados foram alcançados?

Analisando toda a estrutura da biblioteca do cliente, descobrindo assim os problemas existentes no local.

A elaboração de um planejamento onde será possível estabelecer metas para conseguir suprir as necessidades do cliente.

Colocando em prática tudo o que foi planejado no capítulo anterior para conseguir alcançar os objetivos esperados.

As conclusões deste trabalho, ou seja, se todas as metas e objetivos foram alcançados.

# **Recomendações:**

Ao utilizar esta documentação como método de pesquisa para o aperfeiçoamento próprio de seu trabalho não copiar completamente o que este escrito em toda a documentação desenvolvida por nós da DICS (Desenvolvimento Ilimitado de Softwares Computacionais), o nosso software foi desenvolvido basicamente para uma melhor agilidade no atendimento de bibliotecas, com uma interface simples e muito prática para sua própria utilização.